[\(http://buy.logitech.com/store/logib2c/DisplayShoppingCartPage/locale.en\\_us/\)](http://buy.logitech.com/store/logib2c/DisplayShoppingCartPage/locale.en_us/)

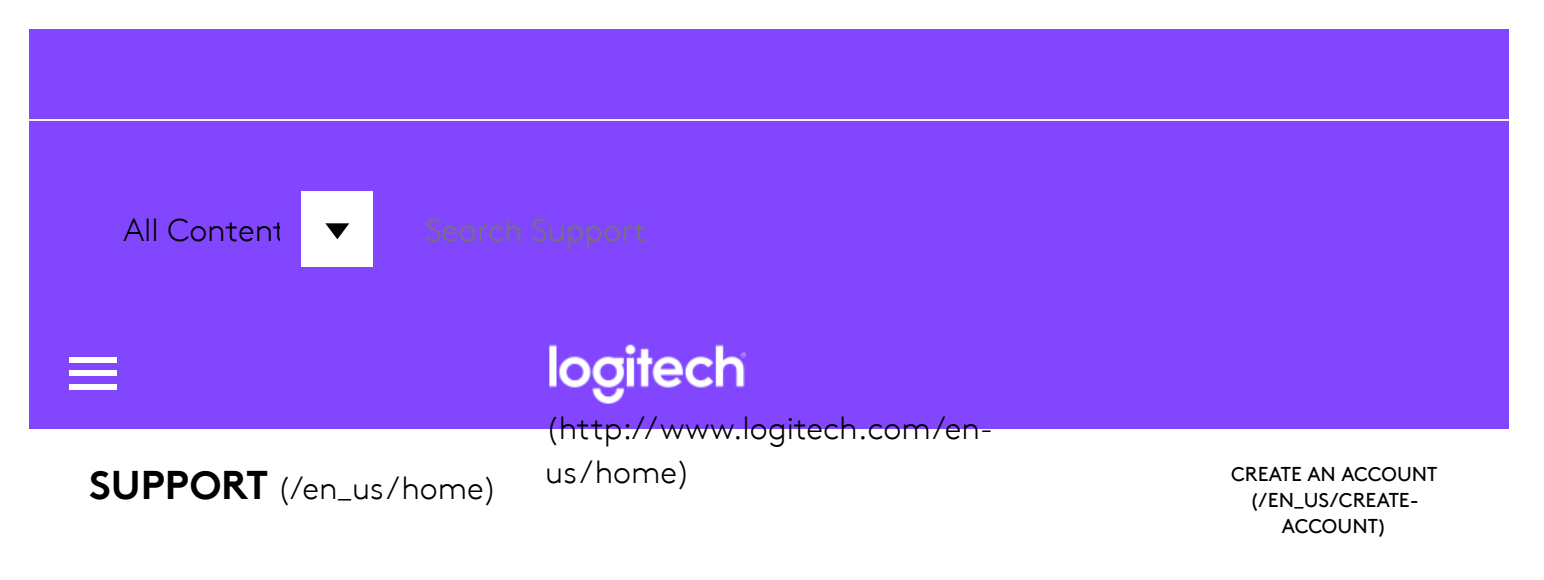

MX Master 2S Wireless Mouse

# GETTING STARTED

We've put everything you need to get started with your MX Master 2S Wireless Mouse right here. If you still have questions browse the topics on the left.

#### GETTING STARTED

Questions about your MX MASTER 2S? We've got the answers, videos, downloads and information you need. Search for articles or select a topic below to get started.

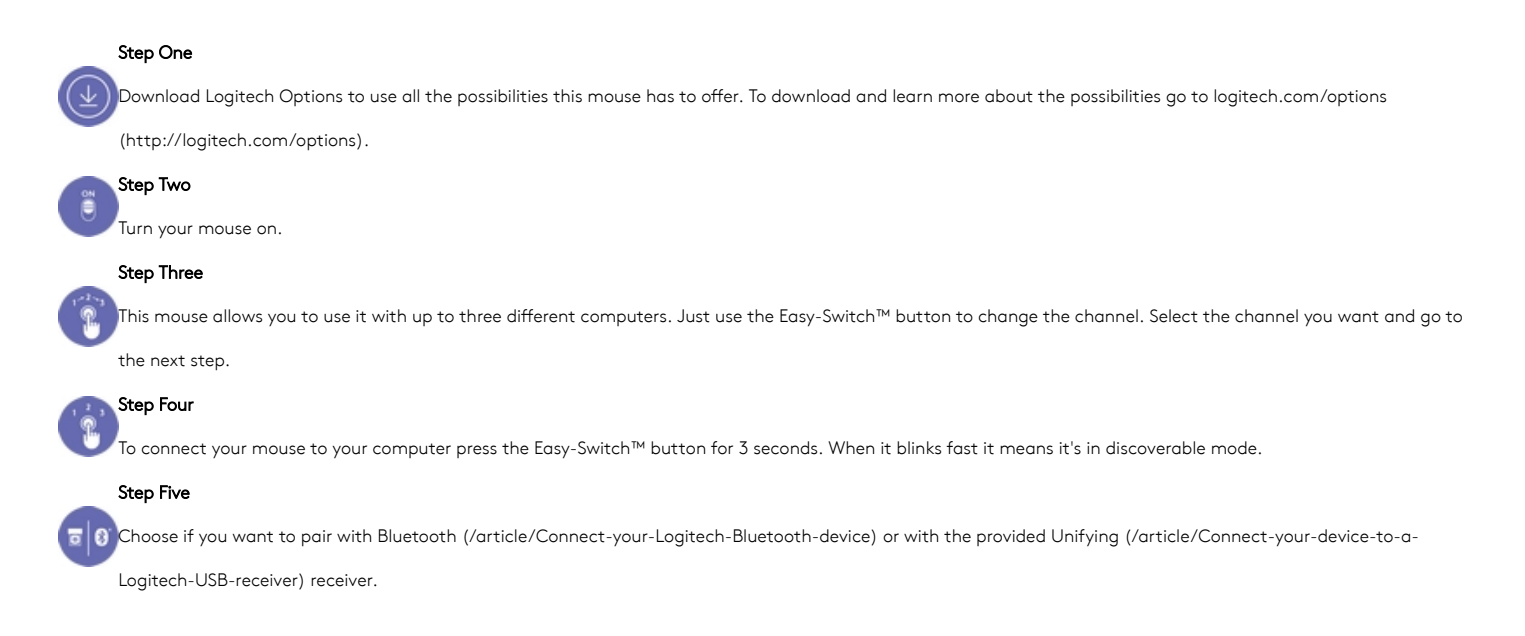

#### Product Overview

MX MASTER 2S AT A GLANCE [\(http://buy.logitech.com/store/logib2c/DisplayShoppingCartPage/locale.en\\_us/\)](http://buy.logitech.com/store/logib2c/DisplayShoppingCartPage/locale.en_us/)

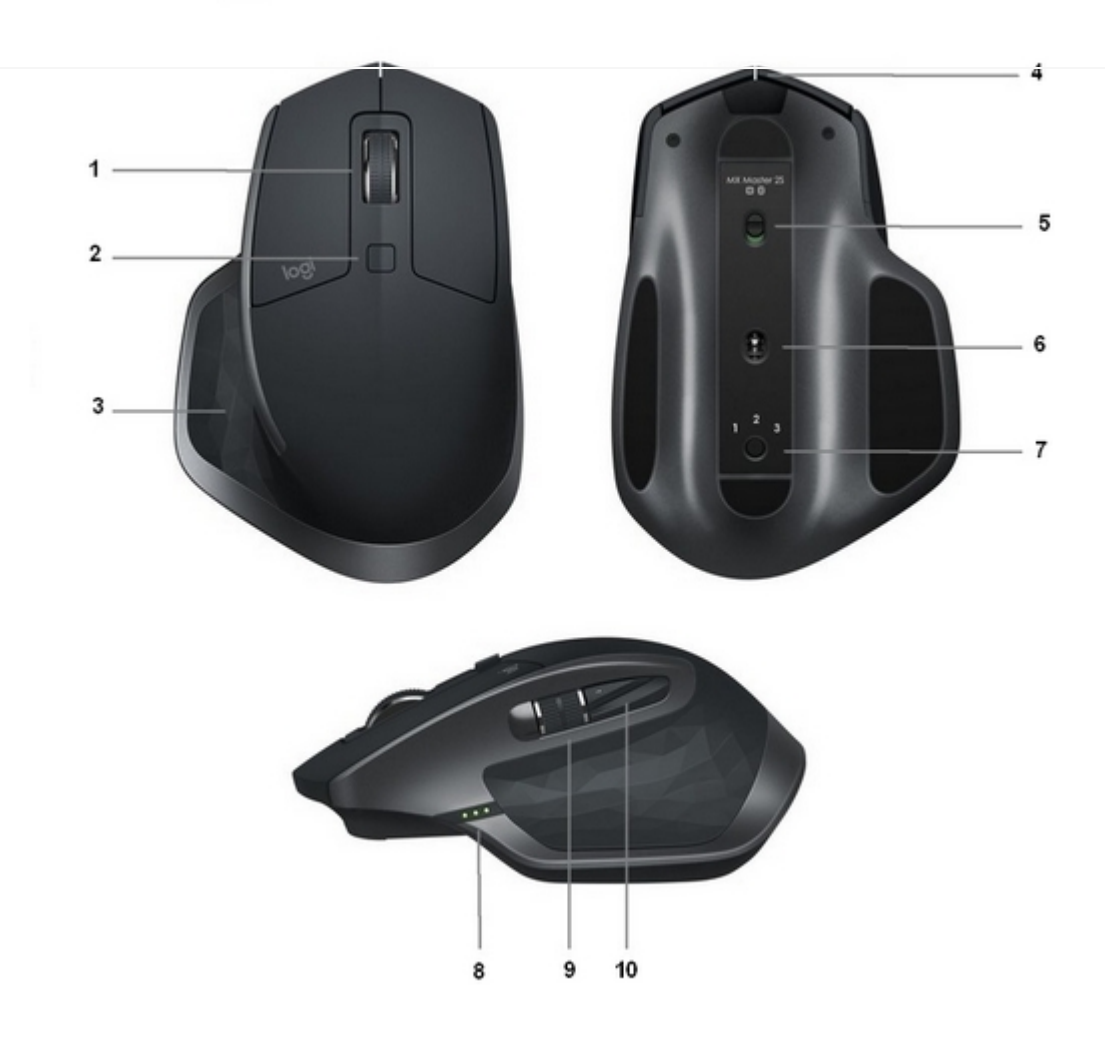

- 
- 
- 
- 4 Micro USB port 9 Thumb wheel
- 
- 1 Speed-adaptive scroll wheel 6 1 1 Speed-adaptive scroll wheel 6 Dark $\ddot{\rm f}$ eld high precision sensor
- 2 Manual shift button 7 Easy-Switch & connect button
- 3 Gesture button 8 Battery status LED
	-
- 5 On/Oȴ button 10 Back/forward buttons

#### Features:

#### Speed adaptive scroll-wheel

If SmartShift™ is enabled, the speed-adaptive scroll wheel shifts between two scrolling modes automatically, in response to your touch.

- Click-to-click (ratchet) mode ideal for precise navigation of items and lists.
- Hyper-fast (freespin) mode near-frictionless spinning, letting you fly through long documents and web pages.

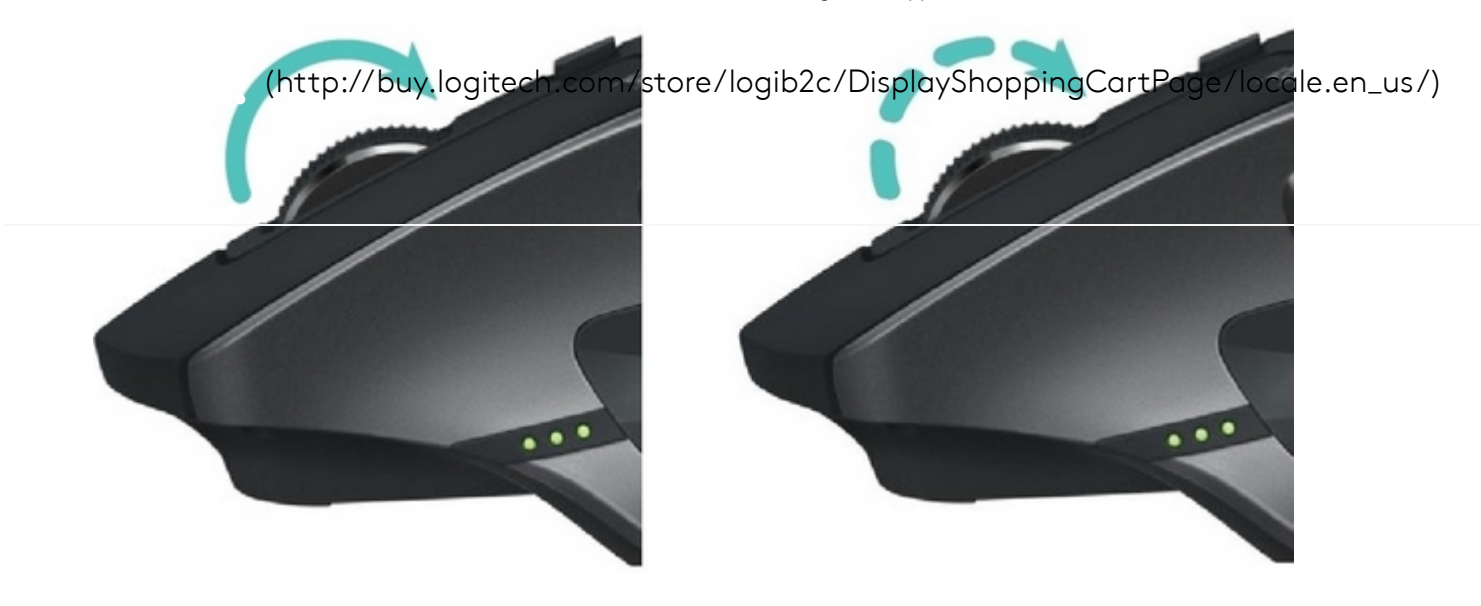

## Enable SmartShift

Select Enable from the SmartShift pull-down menu on the Point and scroll tab.

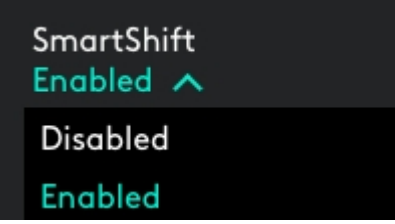

Turn off SmartShift by selecting Disable from the SmartShift pull-down menu.

When SmartShift is disabled, spinning or braking the scroll wheel has no effect on the current scrolling mode.

#### Switch modes manually

Whether SmartShift is enabled or disabled, you can manually switch between modes by pressing the mode shift button.

By default, mode shift is assigned to the button on top of the mouse. (Check current button assignments on the Mouse tab.)

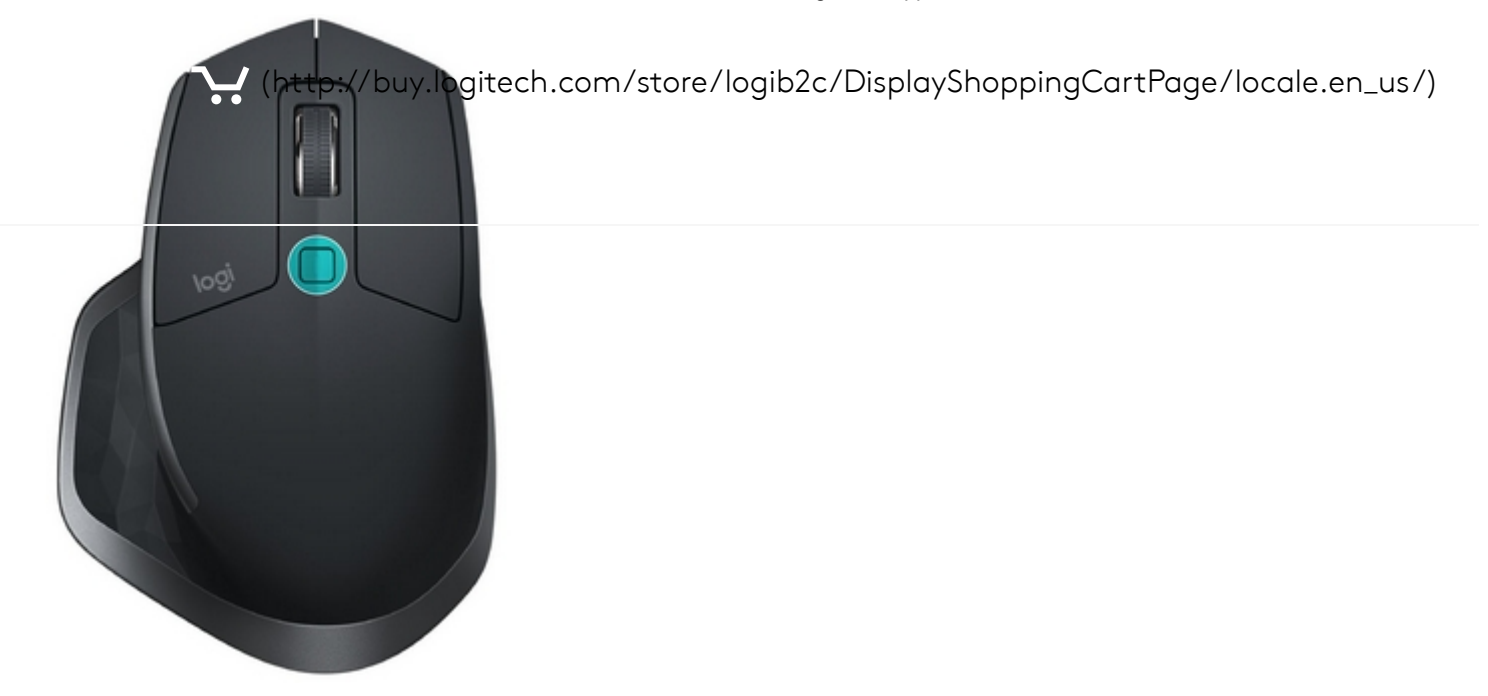

#### Set a fixed scroll wheel mode

If you prefer to use just one mode, you can fix the scroll wheel to either click-to-click (ratchet) or hyper-fast (freespin) mode.

On the Point and scroll tab, select Ratchet or Freespin from the Fixed scroll wheel mode pull-down menu.

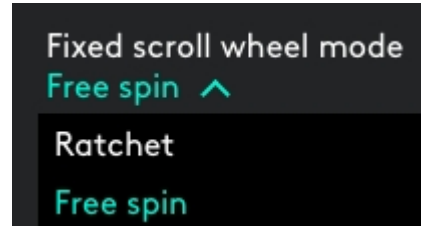

#### IMPORTANT!

You can ȷx the scroll wheel mode only if SmartShift is disabled and mode shift is not assigned to any MX Master button.

To activate fixed scroll wheel mode:

- Select Disable from the SmartShift pull-down menu.
- On the Mouse tab, click the highlighted mode shift button and select an action other than mode shift.

For more help, see the MX Master 2S FAQ page [\(http://support.logitech.com/en\\_us/product/mx](http://support.logitech.com/en_us/product/mx-master-2s-flow/faq)master-2s-flow/faq)

#### Thumb wheel

Scroll side to side effortlessly with a stroke of your thumb.

[\(http://buy.logitech.com/store/logib2c/DisplayShoppingCartPage/locale.en\\_us/\)](http://buy.logitech.com/store/logib2c/DisplayShoppingCartPage/locale.en_us/)

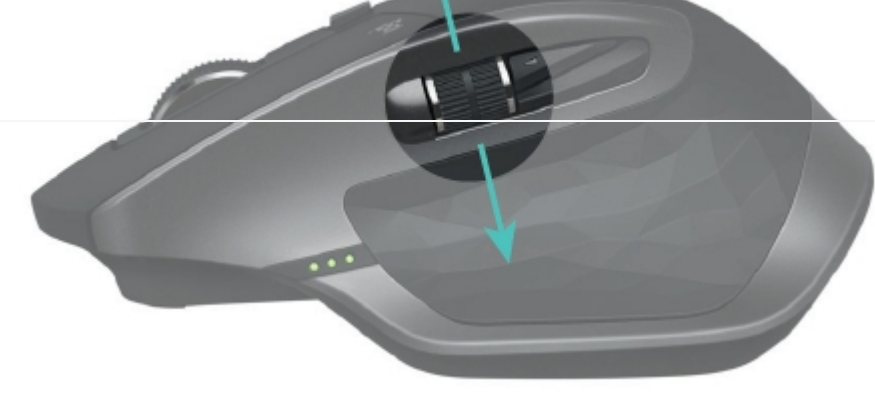

To scroll horizontally:

Spin the thumb wheel up (to scroll right) or down (to scroll left)

Install Logitech Options software to extend thumb wheel capabilities:

- Invert scrolling direction
- Reproduce touch-based gestures
- Adjust scrolling speed and resolution
- Navigate tabbed content
- Switch apps
- Swipe between full-screen apps (Mac only)
- Switch between full-screen apps (Windows 8 only)
- Zoom in and out
- Adjust volume
- Control screen brightness
- Display notifications (Mac only)

### Gesture button

GESTURES STREAMLINE NAVIGATION AND DESKTOP MANAGEMENT

Install Logitech Options software to enable gestures for managing media, panning, zoom, and rotation, plus custom tasks.

Assign up to five different actions to the Gesture button. Or map gestures to other MX Master buttons, including the middle button or manual shift button.

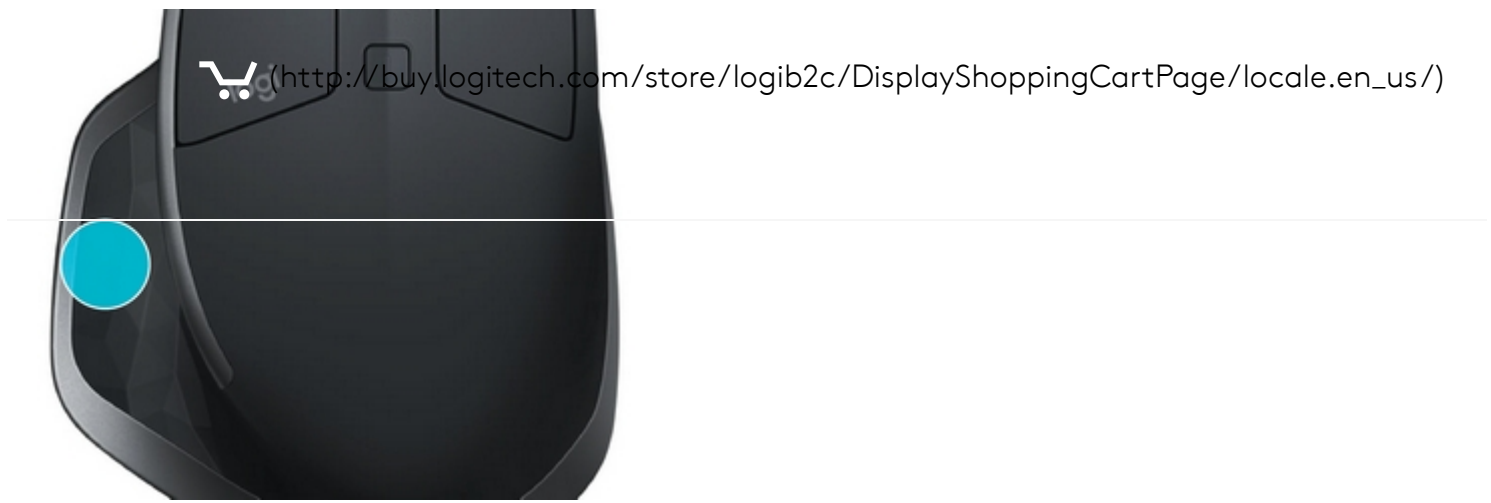

To perform a gesture:

• Hold down the Gesture button while moving the mouse left, right, up, or down.

The figure below shows the gestures for managing windows in Windows 8 and in Mac OS X.

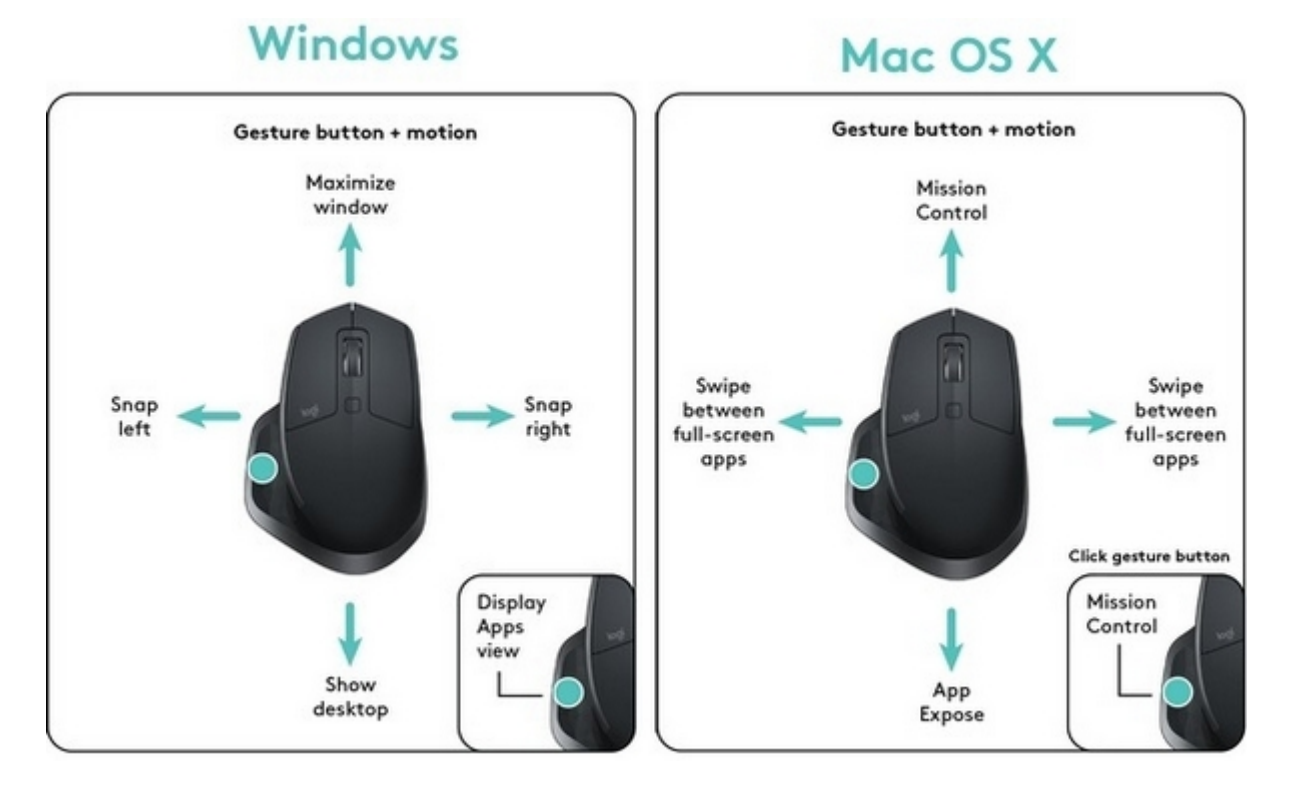

# Back/Forward buttons

Conveniently located at your thumb, the back and forward buttons enhance navigation and simplify tasks.

[\(http://buy.logitech.com/store/logib2c/DisplayShoppingCartPage/locale.en\\_us/\)](http://buy.logitech.com/store/logib2c/DisplayShoppingCartPage/locale.en_us/)

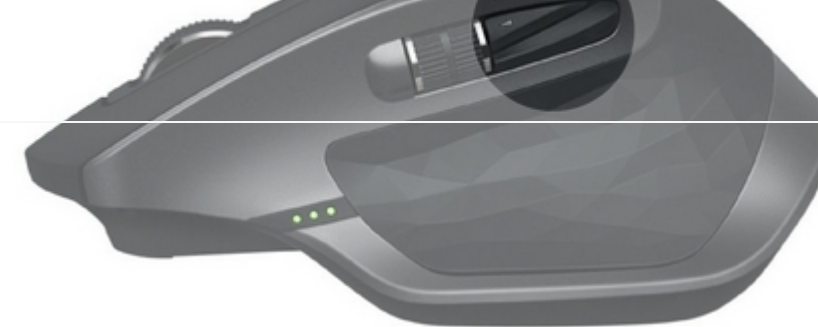

To move back and forward:

Press the back or forward button to navigate web or document pages, depending on the location of the mouse pointer.

NOTE: On the Mac, enabling of the back/forward buttons requires installation of Logitech Options software.

Install Logitech Options software to unlock new capabilities for the back/forward buttons

In addition to enabling the buttons for use with Macs, Logitech Options software lets you map other useful functions to the buttons, including OS navigation, zoom, dictionary lookup, and more.

#### **Battery**

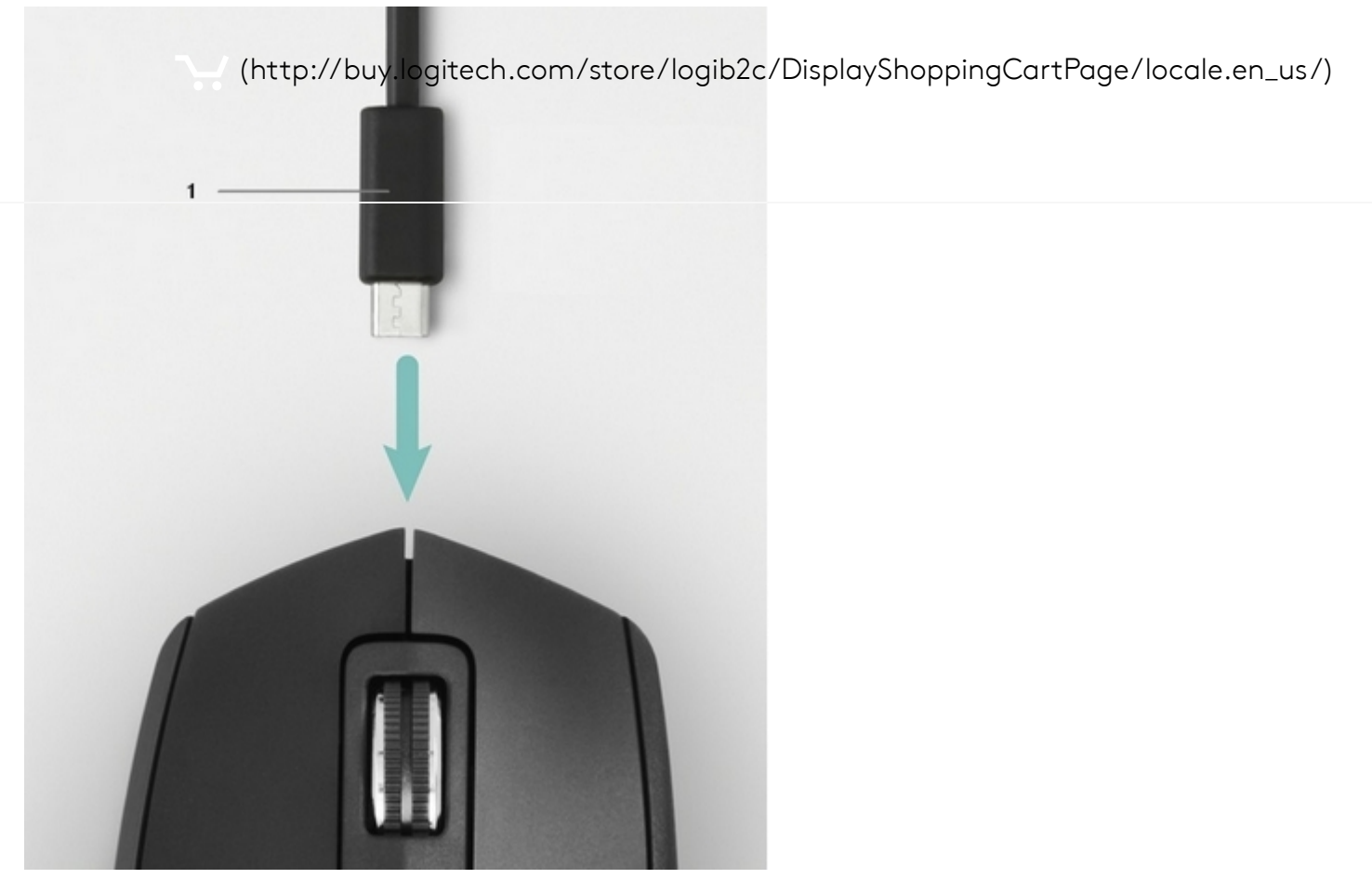

#### 1 – Charging cable

#### RECHARGE MX MASTER 2S

Connect one end of the provided charging cable to the Micro-USB port on the mouse and the other end to a USB power source.

A minimum of 3 minutes charging gives you enough power for a full day of use. Depending on how you use the mouse, a full charge can last up to 70 days\*.

\* Based on eight hours of daily use. Battery life may vary depending on user and operating conditions.

#### CHECK BATTERY STATUS

Three LED lights on the side of the mouse indicate battery status.

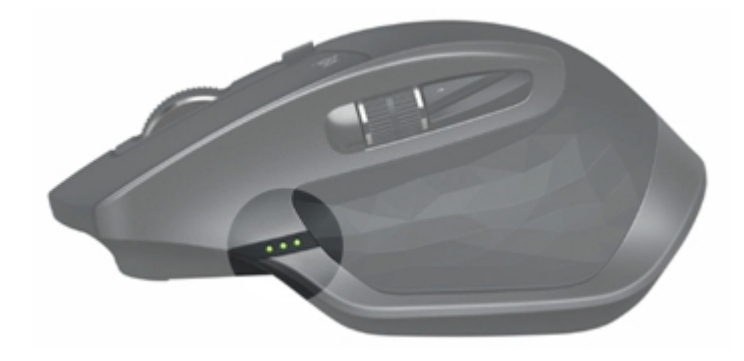

2/12/2018 MX Master 2S - Logitech Support

Install Logitech Options software to receive battery status notifications, including low-charge warnings. [\(http://buy.logitech.com/store/logib2c/DisplayShoppingCartPage/locale.en\\_us/\)](http://buy.logitech.com/store/logib2c/DisplayShoppingCartPage/locale.en_us/)

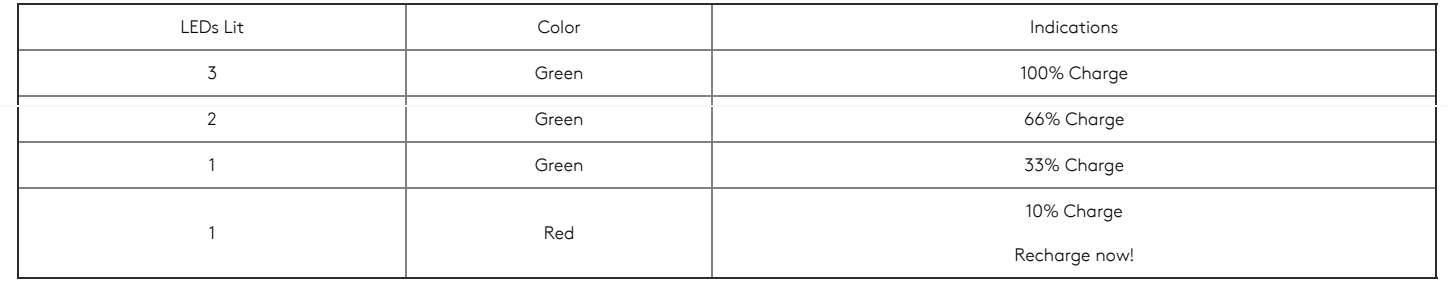

# Downloads

Logitech Options for Windows and Mac

# Windows

WINDOWS 10

# Logitech Options

Logitech Options software lets you customize your device's settings as follows:

- Change function key shortcuts
- Customize mouse buttons
- Adjust point and scroll behavior
- Enable and disable touchpad gestures
- Get on-screen notifications when your device's battery runs low or when you press a lock key

# Why Update?

- Adobe CC 2018 support
- Added Craft keyboard support for the following applications:
	- Safari
	- Spotify
- Bug fixes and improvements

#### Software Version: 6.72.344

Last Update(http://bu/buy.lom/store/logib2c/DisplayShoppingCartPage/locale.en\_us/) OS: Windows 8, Windows 7, Windows 10 File Size: 146 MB

DOWNLOAD NOW [\(HTTPS://DOWNLOAD01.LOGI.COM/WEB/FTP/PUB/](https://download01.logi.com/web/ftp/pub/techsupport/options/Options_6.72.344.exe) TECHSUPPORT/OPTIONS/OPTIONS\_6.72.344.EXE)

Mac

#### LOGITECH SUPPORT

Support home [\(/home\)](http://support.logitech.com/home) | Downloads & Apps [\(/downloads\)](http://support.logitech.com/downloads) | Spare Parts [\(/parts\)](http://support.logitech.com/parts) | MyHarmony Support [\(http://support.myharmony.com/\)](http://support.myharmony.com/) | Ultimate Ears Support [\(http://www.ultimateears.com/support\)](http://www.ultimateears.com/support) | Community Forums [\(http://community.logitech.com/\)](http://community.logitech.com/) | Compliance certificates [\(http://www.logitech.com/compliance\)](http://www.logitech.com/compliance) | Warranty Information [\(http://www.logitech.com/footer/terms-of-use?id=3101\)](http://www.logitech.com/footer/terms-of-use?id=3101) | Privacy + Security [\(http://www.logitech.com/footer/privacy\)](http://www.logitech.com/footer/privacy) | Contact Us [\(/contact\)](http://support.logitech.com/contact) |

#### LOGITECH.COM

About [\(http://www.logitech.com/en-us/about\)](http://www.logitech.com/en-us/about) |

Contact [\(http://www.logitech.com/en-us/contact\)](http://www.logitech.com/en-us/contact) |

Blog [\(http://blog.logitech.com?wt.ac=footer-blog\)](http://blog.logitech.com/?wt.ac=footer-blog) |

Special Offers (http://www.logitech.com/en-us/special-offers?wt.ac=footer-special-offers) |

Careers [\(https://jobs.jobvite.com/logitech\)](https://jobs.jobvite.com/logitech) | Privacy + Security [\(http://www.logitech.com/en-us/footer/privacy\)](http://www.logitech.com/en-us/footer/privacy) | [\(http://buy.logitech.com/store/logib2c/DisplayShoppingCartPage/locale.en\\_us/\)](http://buy.logitech.com/store/logib2c/DisplayShoppingCartPage/locale.en_us/)Social Hub [\(http://www.logitech.com/en-us/social\)](http://www.logitech.com/en-us/social) | Sitemap [\(http://www.logitech.com/en-us/utilities/sitemap\)](http://www.logitech.com/en-us/utilities/sitemap) | Investors [\(http://ir.logitech.com?wt.ac=footer-investors\)](http://ir.logitech.com/?wt.ac=footer-investors) | Terms of Use [\(http://www.logitech.com/en-us/footer/terms-of-use\)](http://www.logitech.com/en-us/footer/terms-of-use) | Sustainability [\(http://www.logitech.com/en-us/sustainability.html\)](http://www.logitech.com/en-us/sustainability.html) | Press [\(http://news.logitech.com?wt.ac=footer-news\)](http://news.logitech.com/?wt.ac=footer-news) | Return Policy [\(http://buy.logitech.com/returnpolicy\)](http://buy.logitech.com/returnpolicy) | Email Subscription [\(http://www.logitech.com/en-us/footer/subscription-management\)](http://www.logitech.com/en-us/footer/subscription-management) |

© 2018 Logitech. All rights reserved

United States [\(/en\\_us/change-location\)](http://support.logitech.com/en_us/change-location)